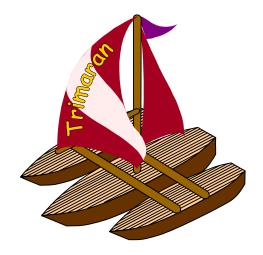

# Customizing and Running the Trimaran System

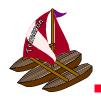

#### The Trimaran GUI

- The Trimaran system is configured and run via a Graphical User Interface
  - choose program to compile
  - configure target machine
  - configure compilation stages
  - view graphical program representations at various stages of compilation
  - view execution statistics (graphs, pie charts, etc.)
  - view extensive on-line help and documentation.
- If desired, the system can also be run from the command line and be invoked from shell scripts.

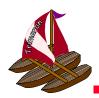

## The control panel

The GUI is operated from this main control panel.

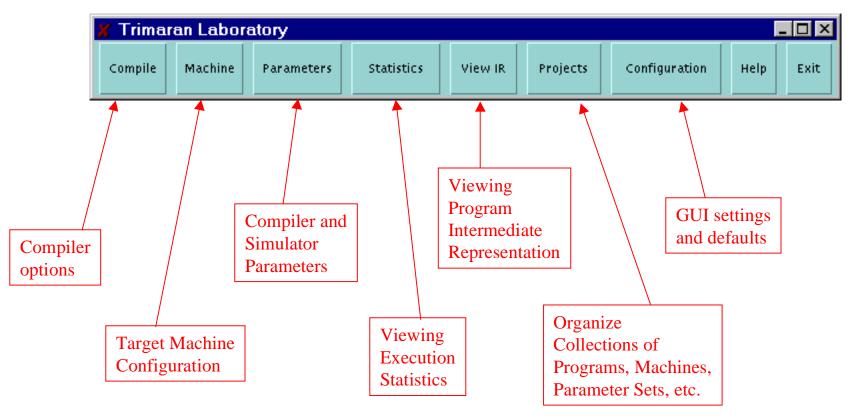

Trimaran Tutorial

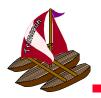

## The Compiler Panel

- The compiler panel allows you to choose a:
  - benchmark program to compile
    - you can add your own as well.
  - target machine configuration
  - parameter set (for the compiler and simulator)
  - project file
- It also allows you to easily configure the stages of the compiler and start the compilation process.

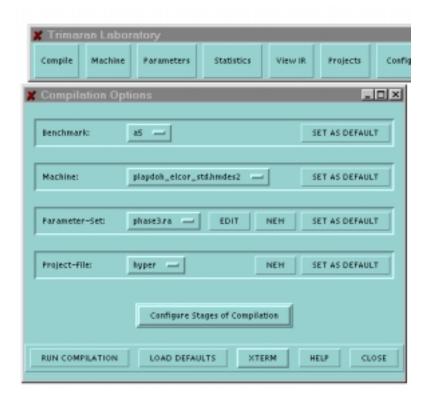

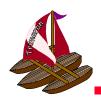

#### Choosing a benchmark and machine

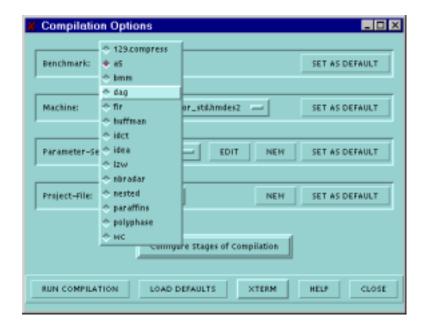

Choosing a benchmark

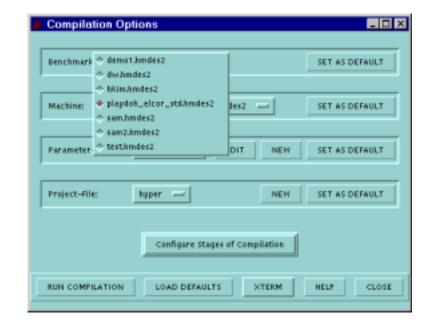

Choosing a machine

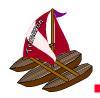

## Configuring the compiler

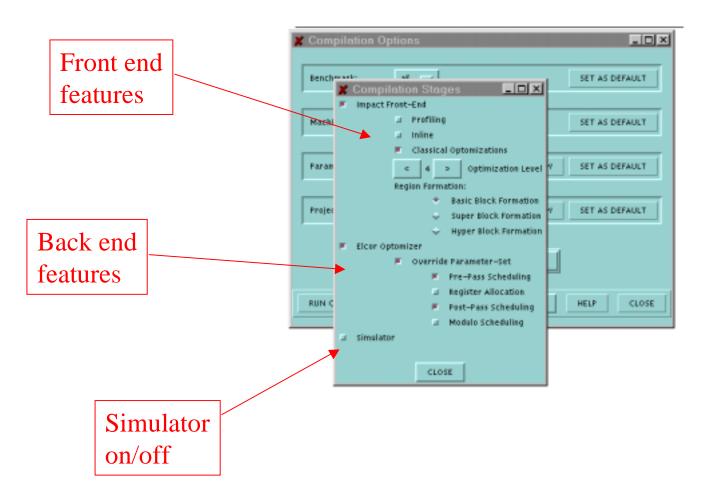

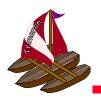

#### On-line Documentation

- On-line documentation is available for each component of Trimaran
  - this is the on-line help for the compiler panel.

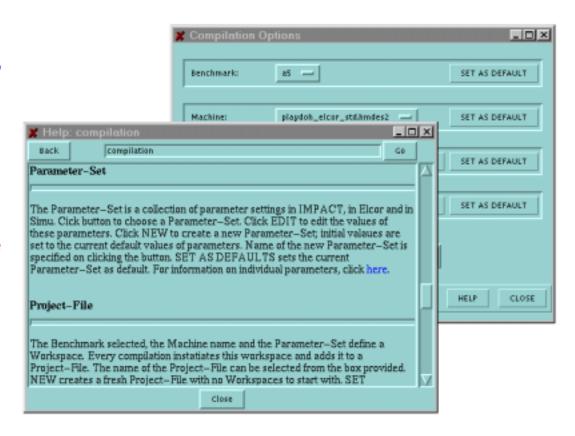

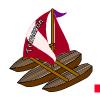

#### The Machine Panel

 The machine panel is used create new target machines and modify existing ones.

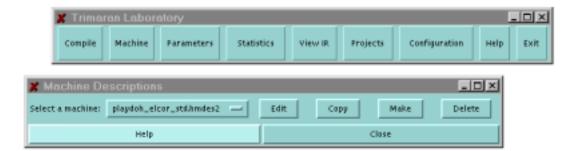

 Here, one selects an existing machine to copy or modify.

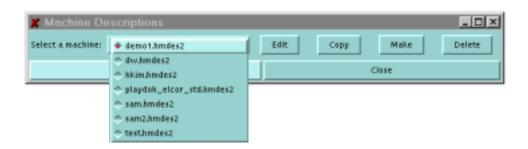

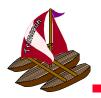

## Machine Descriptions

- To edit a machine description, the GUI opens an editor window.
- Trimaran includes a very powerful machine description facility.
  - It is the subject of an entire section of this tutorial.
  - The GUI interface simplifies the process of machine description.

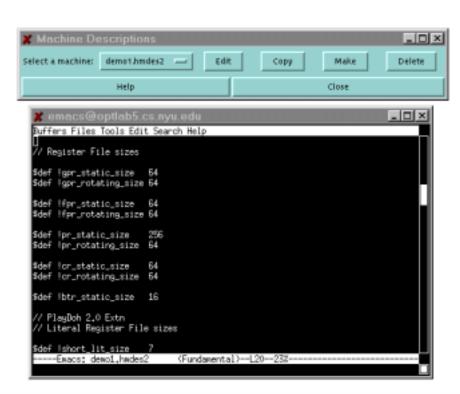

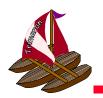

#### The Parameters Panel

- The parameters panel allows you to modify a large number of parameters used by the front end, the back end, and the simulator.
  - Generally, the default settings will be used.
- Once a new parameter set has been configured, the set can be named and saved for subsequent use.

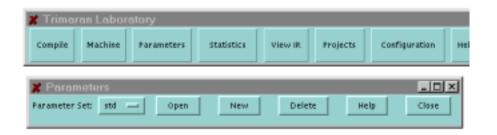

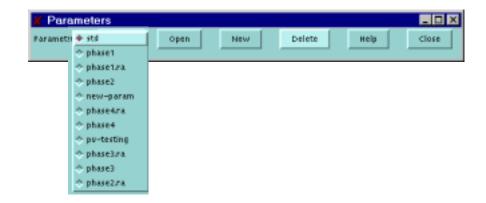

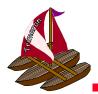

## Modifying Parameters

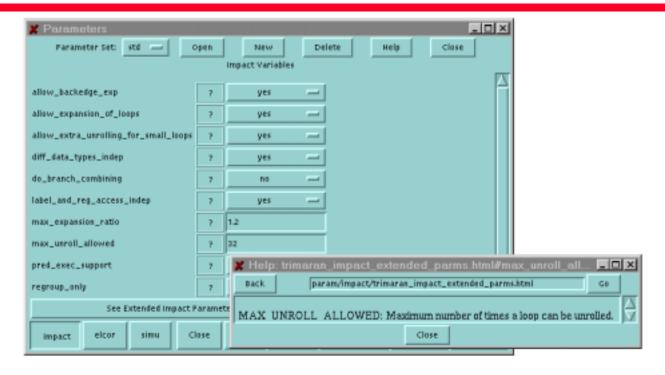

- Upon clicking 'open', the parameters are displayed.
  - Here, the compiler front end parameters are displayed, along with their current values.
  - Clicking a '?' button opens a help window for that parameter.
- Parameters can also be modified by editing text files, if desired.

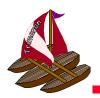

#### Parameters for the Back End

- The compiler back end has the largest number of parameters.
- The parameters are organized into groups according to their use.
  - Analysis
  - Optimizations
  - Register Allocation
  - Etc.

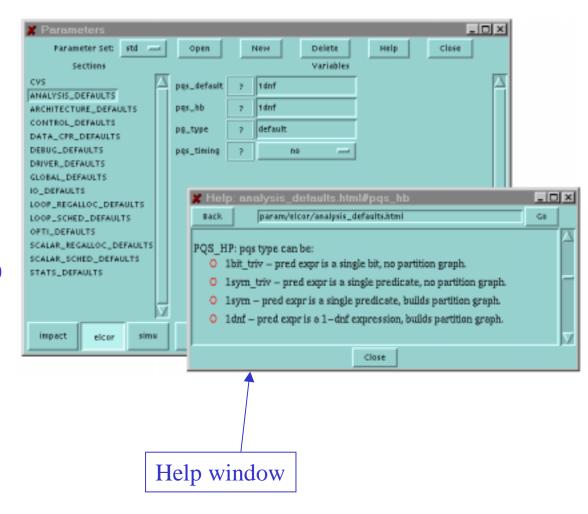

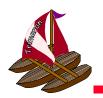

#### The Statistics Panel

- The statistics panel allows you to choose what statistics are displayed for the programs in one's project file.
  - Function level execution profile
  - Region level profile
  - Instruction usage
  - Etc.

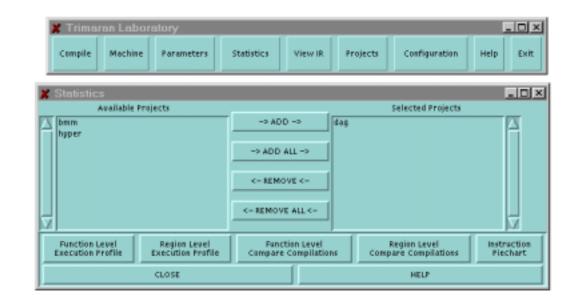

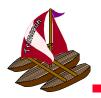

## Viewing Statistics

- For each program in your project file, a separate graph is displayed.
  - Here, pie charts show the dynamic instruction distribution.

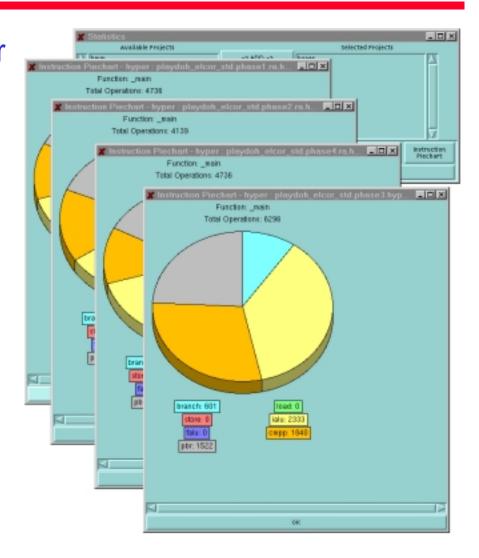

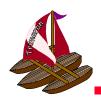

#### The View IR Panel

 The IR viewer provides five Parameters Statistics Projects kinds of views of a program. Enter a al file: /home/goldberg/trimaran-workspay Browse Choose IR Options: Region Hierarchy Pregram Dependncy Graph The program regions Procedure: \_main ---Basic Black: 3 -(hyperblocks, loops, etc.) Instruction Format: Short ..... Color Coding Compute Lineness # Edge/Attr Dictionaries Control rises Dependence Graph Scope of Interest: All -Procedure: \_reain ---Instruction Format: Short .... Color coding Cycle-By-Cycle Schedule Control Flow Graph (CFG) scope of interest: All -Procedure: \_main --Basic Black: 3 -Instruction Format: Short .... **ILP Instruction Schedule**  Color Coding Execution Profile View IR Help **Profile Information** Close

Trimaran Tutorial

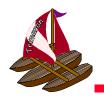

#### **Control Flow View**

- Here is a portion of the control flow graph for a program.
- The user can specify a portion of the program to display.
- The viewer has zoom in, zoom out, scroll, etc.
  - other IR views are presented elsewhere in this tutorial.

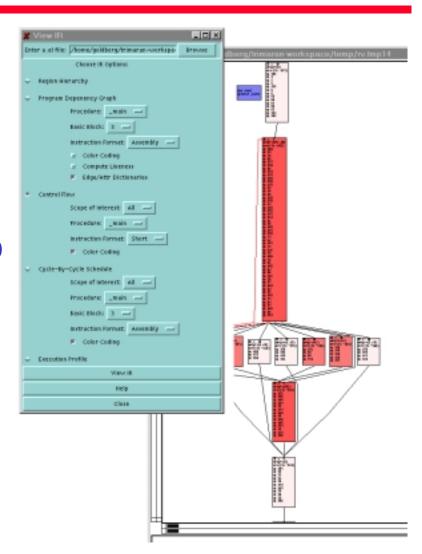

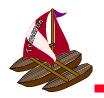

### Summary

- The Trimaran GUI provides a natural interface for configuring and running the Trimaran system.
  - Lowers barrier to entry for new user
    - no learning makefiles, searching parameter files, etc.
  - Provide interface to powerful visualization tools
    - IR viewer, execution statistics